## **STA130H1F**

#### **Class #3**

#### **Prof. Nathalie Moon**

**2018-24-09**

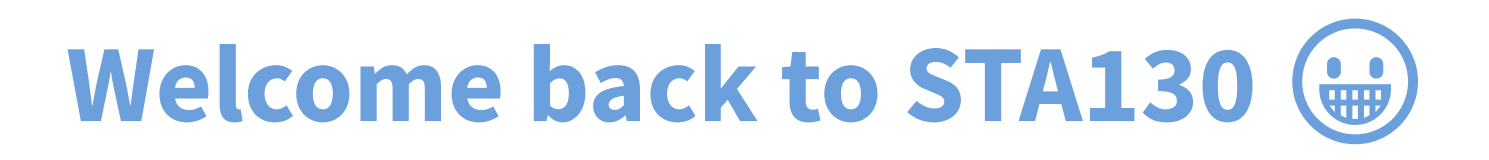

### **Today's class**

- Statistical data
- Tidy data
- Data wrangling
- **WTransforming data**
- **Boxplots**

## **Statistical data**

#### **What is statistical data?**

- Statistical data is obtained by observing (random) variables.
- A random variable can be given a precise mathematical definition that we will cover later in the course.
- $\blacksquare$  In this class we will discuss examples.

## **Observing a few variables on STA130 students**

- What is your height?
- How many years have been at UofT?
- What is your eye colour?

Collecting this data will generate three variables: height, years, and eye\_colour.

### **Enter variables on STA130 students**

height  $\leftarrow$  c() vectors years <- c() eye\_colour <- c()

Put the variables into an R data frame.

NB: data frame is the tidyverse version of base R data.frame.

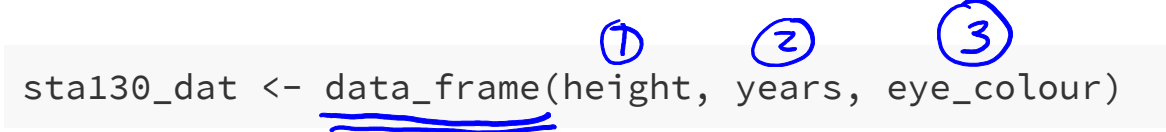

We could have entred this in a spreadsheet program like MS Excel, saved it as a CSV  $\zeta$ file, then imported the file into R.

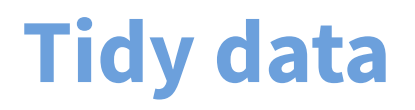

There are three interrelated rules which make a dataset tidy:

- 1. Each variable must have its own column.
- 2. Each observation must have its own row.
- 3. Each value must have its own cell.

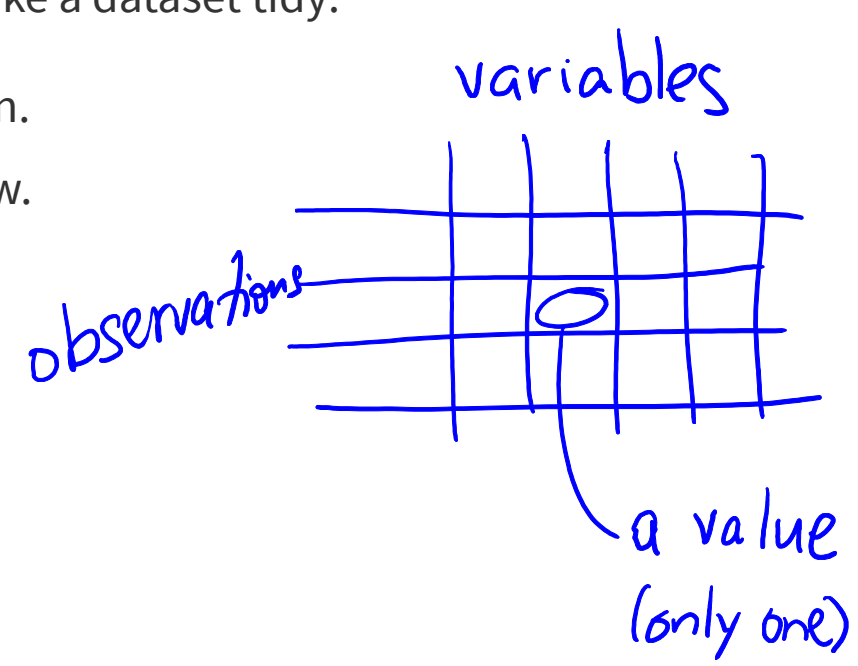

## **Tidy data: Eye colour example**

Suppose that a first year class of 250 students has the following distribution of eye colour.

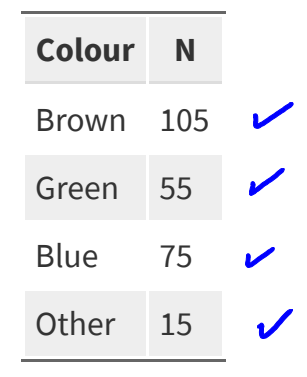

#### **Tidy data: Eye colour example**

Suppose that a first year class of 250 students has the following distribution of eye colour.

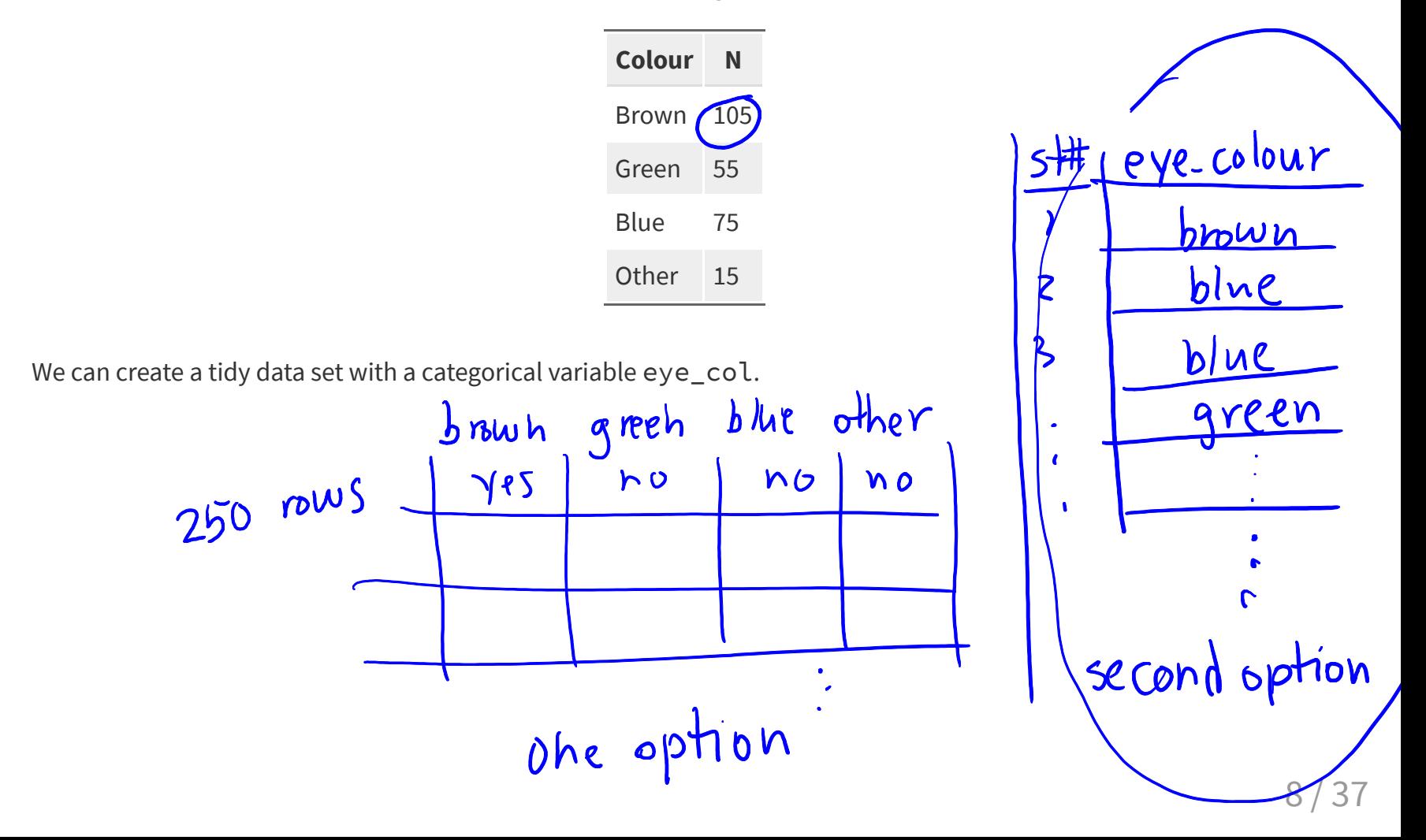

## **Tidy data: Eye colour example**

Suppose that a first year class of 250 students has the following distribution of eye colour.

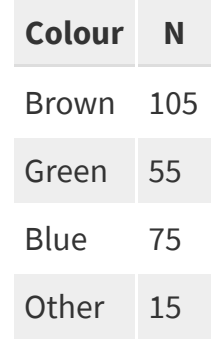

We can create a tidy data set with a categorical variable eye col.

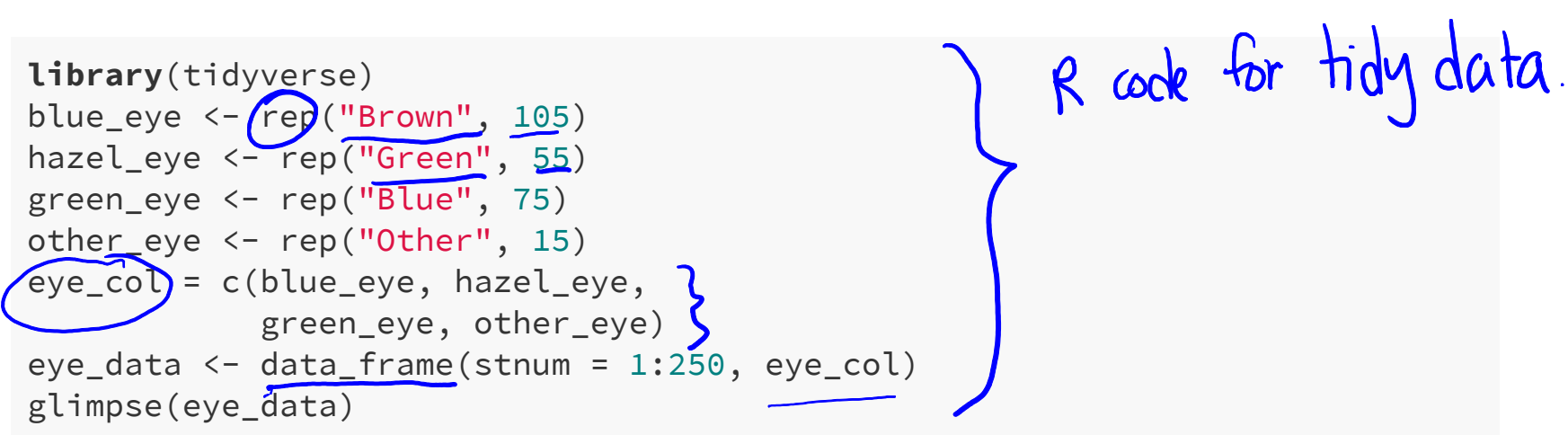

# **Tidy data: Eye colour**<br>glimpse (eye-data)

## Observations: 250 ## Variables: 2

## \$ stnum <int> 1, 2, 3, 4, 5, 6, 7, 8, 9, 10, 11, 12, 13, 14, 15, 16,... ## \$`eye\_col <chr> "Brown", "Brown", "Brown", "Brown", "Brown", "Brown", ...

 $\frac{var}{\cos \theta}$   $\frac{\sqrt{ar^{2}}}{\cos \theta}$ 

#### **Tidy data**

#### Which data set is tidy?

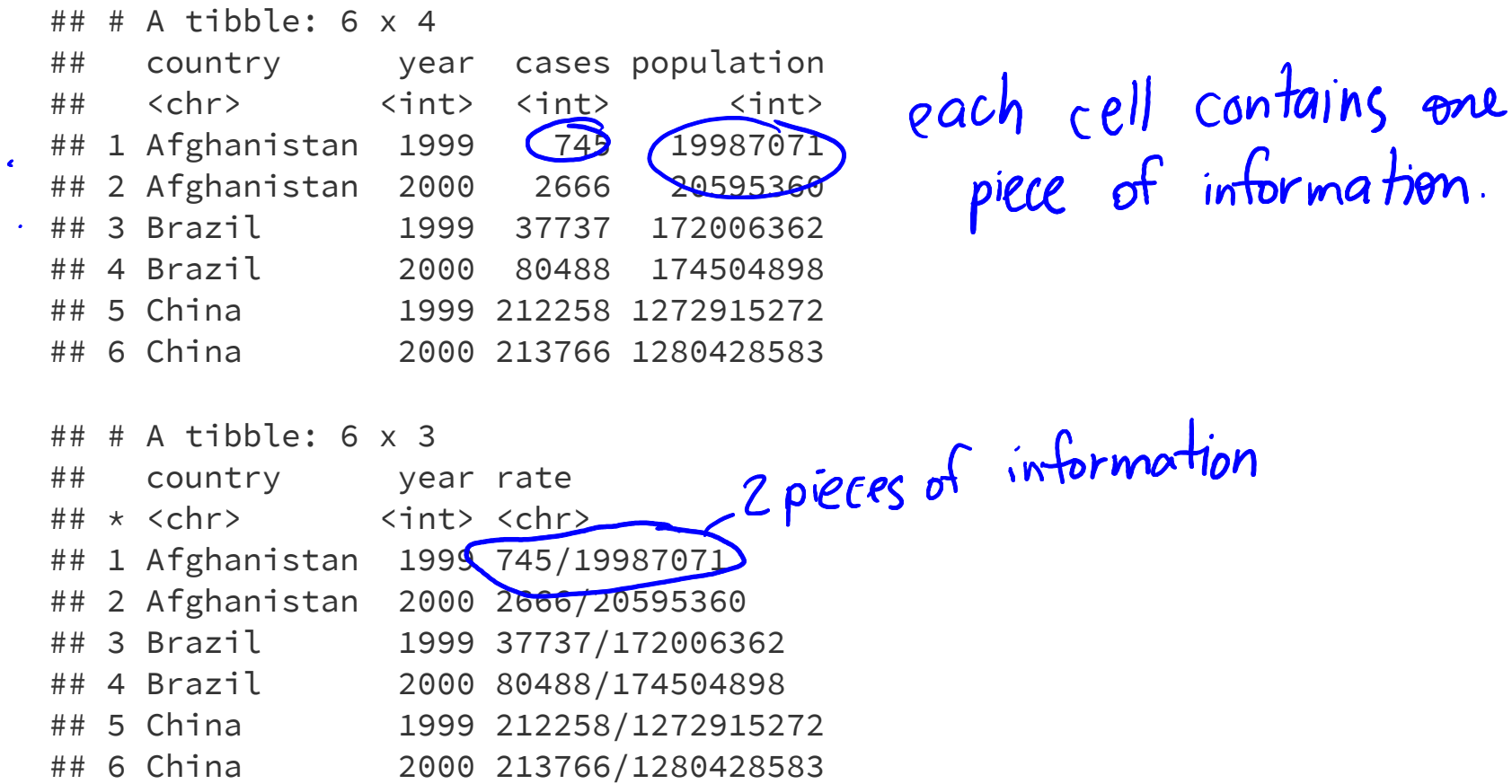

### **Tidy data**

"For a given dataset, it is usually easy to figure out what are observations and what are variables, but it is surprisingly difficult to precisely define variables and observations in general." (Wickham, 2014)

A general rule of thumb:

- It is easier to describe functional relationships between variables (e.g., z is a linear combination of x and y, density is the ratio of weight to volume) than between rows.
- It is easier to make comparisons between groups of observations (e.g., average of group a vs. average of group b) than between groups of columns.

(Wickham, 2014)

## **Data Wrangling**

## **Data wrangling**

The ggplot library implements a **grammar of graphics**.

Similarily the dplyr library presents a **grammar for data wrangling**.

both included in Hidyverse

## **The Economic Guide to Picking a Major**

#### FiveThirtyEight

**Politics Sports Science & Health Economics** Culture

SEP. 12, 2014 AT 7:37 AM

#### **The Economic Guide To Picking A College Major**

By Ben Casselman Filed under Higher Education Get the data on GitHub

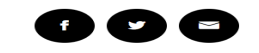

 $\mathbf{A}$ 

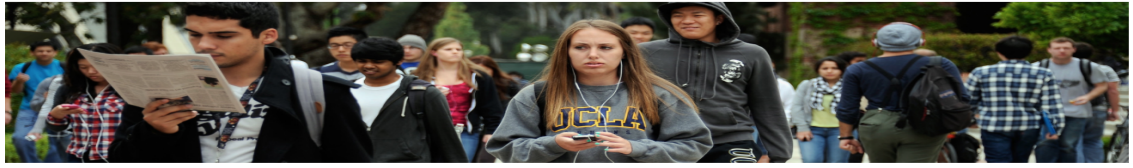

 $\sim$   $\sim$ 

Students walk across the campus of UCLA in Los Angeles. KEVORK DJANSEZIAN / GETTY IMAGES

"...A college degree is no guarantee of economic success. But through their choice of major, they can take at least some steps toward boosting their odds."

## **The Economic Guide to Picking a Major**

- The data used in the article is from the American Community Survey 2010-2012  $\blacksquare$ Public Use Microdata Series.
- We can use the five thirty eight library in R.

Library (five thirtyeight)

#### **Data behind the article**

**P library**(fivethirtyeight) # load the library glimpse(college recent grads)

## Observations: 173  $\#$  of row S ## Variables: 21 # of columns ## \$ rank <int> 1, 2, 3, 4, 5, 6, 7, 8, 9, 10, 11,... ## \$ major\_code <int> 2419, 2416, 2415, 2417, 2405, 2418... ## \$ major <chr> "Petroleum Engineering" , "Mining A... ## \$ major\_category <chr> "Engineering", "Engineering", "Eng... ## \$ total  $\longrightarrow$  <int> 2339, 756, 856, 1258, 32260, 2573,... ## \$ sample\_size <int> 36, 7, 3, 16, 289, 17, 51, 10, 102... ## \$ men <int> 2057, 679, 725, 1123, 21239, 2200,... ## \$ women <int> 282, 77, 131, 135, 11021, 373, 166... ## \$ sharewomen <dbl> 0.1205643, 0.1018519, 0.1530374, 0... ## \$ employed <int> 1976, 640, 648, 758, 25694, 1857, ... ## \$ employed\_fulltime <int> 1849, 556, 558, 1069, 23170, 2038,... ## \$ employed\_parttime <int> 270, 170, 133, 150, 5180, 264, 296... ## \$ employed\_fulltime\_yearround <int> 1207, 388, 340, 692, 16697, 1449, ... ## \$ unemployed <int> 37, 85, 16, 40, 1672, 400, 308, 33... ## \$ unemployment\_rate <dbl> 0.018380527, 0.117241379, 0.024096... ## \$ p25th <dbl> 95000, 55000, 50000, 43000, 50000,... ## \$ median <dbl> 110000, 75000, 73000, 70000, 65000... ## \$ p75th <dbl> 125000, 90000, 105000, 80000, 7500 1.6../ 37

# **Select variables/columns using** select()  $\rightarrow$  used to view only certain

To retrieve a data frame with only major, number of male and female graduates we use the select() function in the dplyr library.

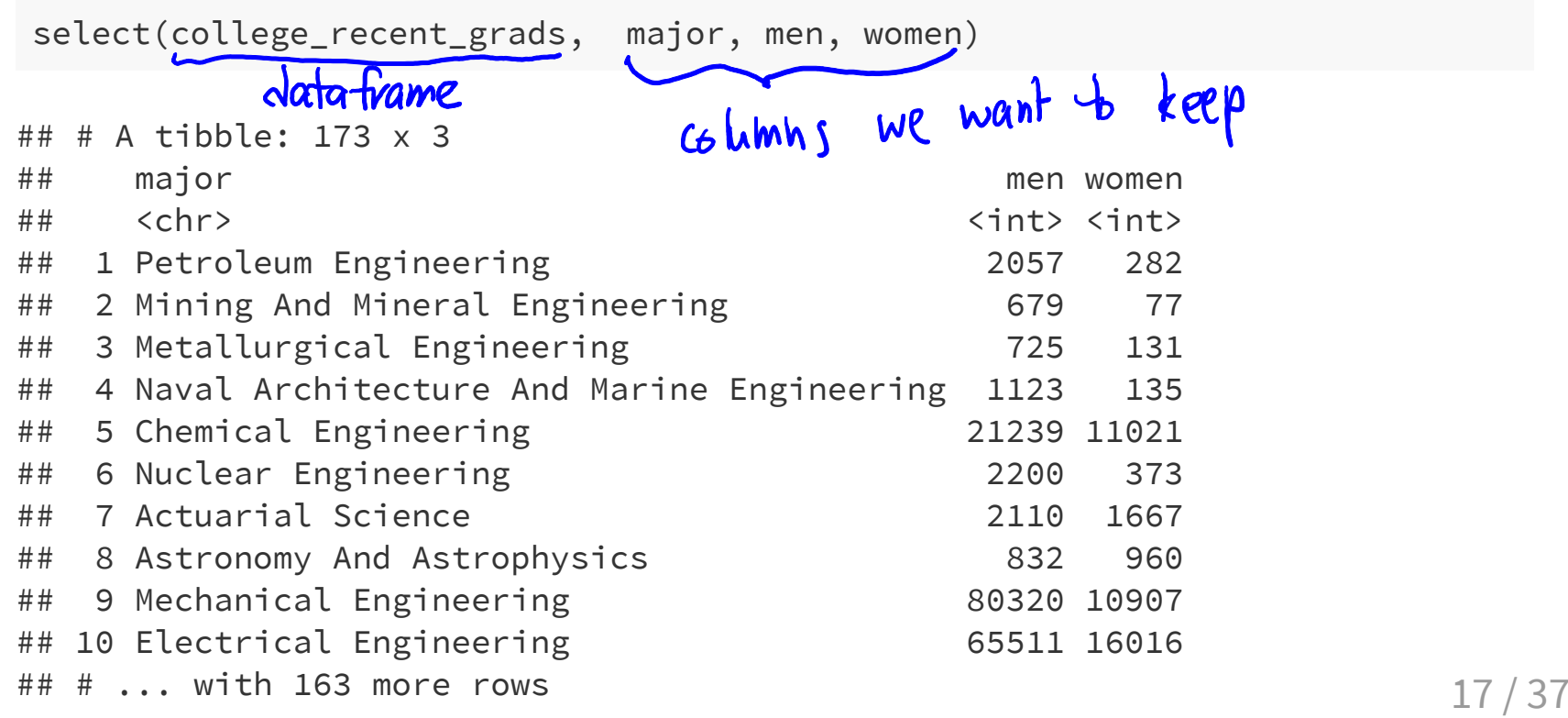

## **Select observations/rows using**  $fitter() \rightarrow used + v$  view certain rows only

If we want to retrieve only those observations (rows) that pertain to engineering majors then we need to specify that the value of the major variable is Electrical Engineering.

```
\Delta ta
# == is a test for equality and is different than =.
EE <- filter(college_recent_grads,
             major == "Electrical Engineering")
glimpse(EE)
```
## Observations:  $(1)$ ## Variables: 21  $#$  \$ rank  $\qquad \qquad \bullet$  <int> 10 ## \$ major\_code <int> 2408 ## \$ major  $\langle$  chr> "Electrical Engineering" ## \$ major\_category <chr> "Engineering" ## \$ total <int> 81527 ## \$ sample\_size <int> 631 ## \$ men <int> 65511 ## \$ women <int> 16016 ## \$ sharewomen <dbl> 0.1964503 ## \$ employed <int> 61928

## **Combine select() and filter()**

■ We can drill down to get certain pieces of information using filter () and select() together.

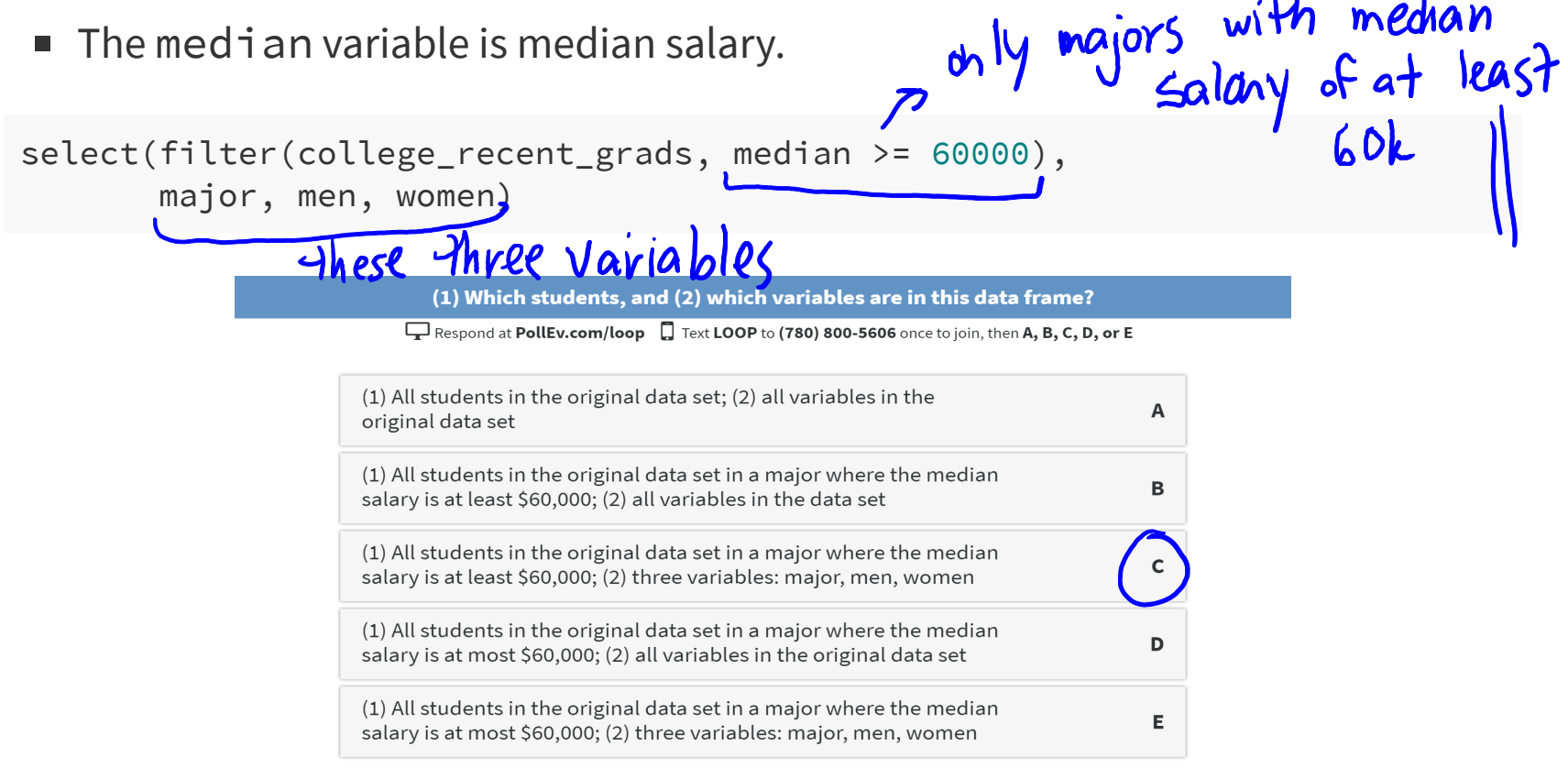

 $\mathbf{I}$ 

 $\mathbf{A}$ 

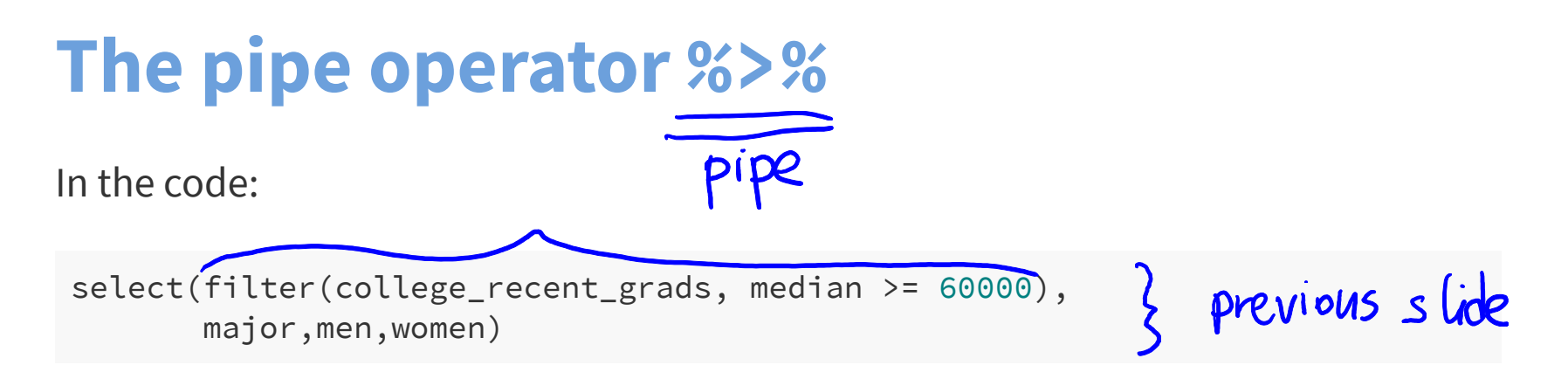

filter is nested inside select.

The pipe operator allows is an alternative to nesting and yields easier to read code.

The same expression can be written with the pipe operator with piping. college\_recent\_grads %>% filter(median >=  $60000$ ) $\frac{3}{2}$ %>% income z 60k select(major, men, women)<br>Lynext we keep only these

## **Create new variables from existing variables using mutate()**

What percentage of graduates from each major where the median earnings is at least \$60,000 are men ? college recent grads %>% filter(median >= 60000) %>% select(major, men, women) %>%  $mutate(total = men + women,$  $pct_male = round((men / total)*100, 2)$ L<sub>7</sub>5 variables: majot, men, women, Compare to nested code: mutate(select(filter(college\_recent\_grads,median >= 60000), major, men, women),  $total = men + women,$ pct\_male = round((men / total) $*100, 2)$ )

## **Create new variables from existing variables using mutate()**

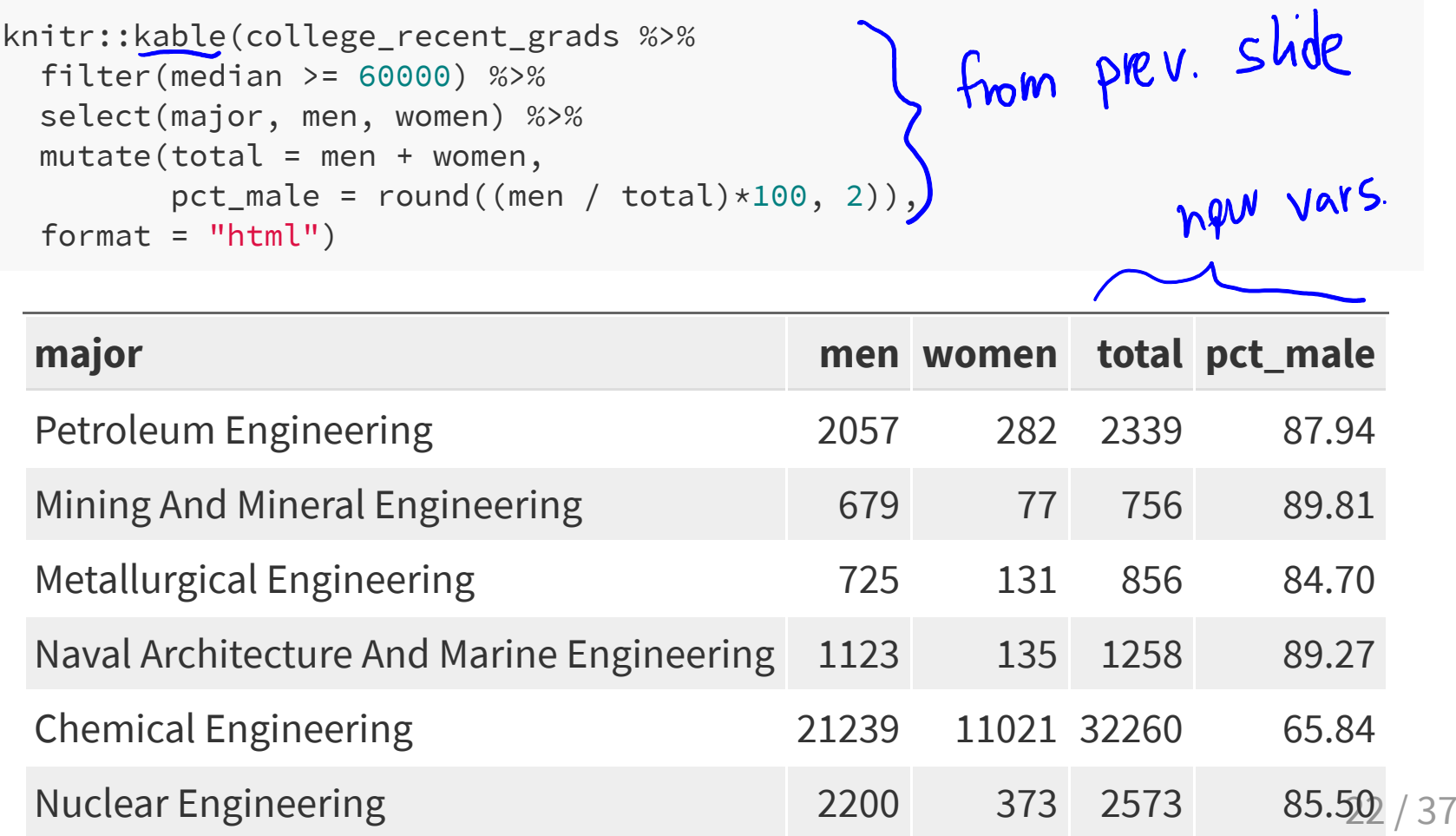

## **Create new variables from existing variables using mutate() and ifelse()**

- Suppose that we would like to create a categorical variable to identify majors with between 45% and 55% women (ie., approximately equal numbers of males and females). logical: T/F
- We can use ifelse() in a mutate() statement.

The format of an  $ifelse()$  statement in R is:  $ifelse(test, yes, no)$ 

## **Create new variables from existing variables using mutate() and ifelse()**

- Suppose that we would like to create a categorical variable to identify majors with between 45% and 55% women (ie., approximately equal numbers of males and females).
- We can use ifelse() in a mutate() statement.

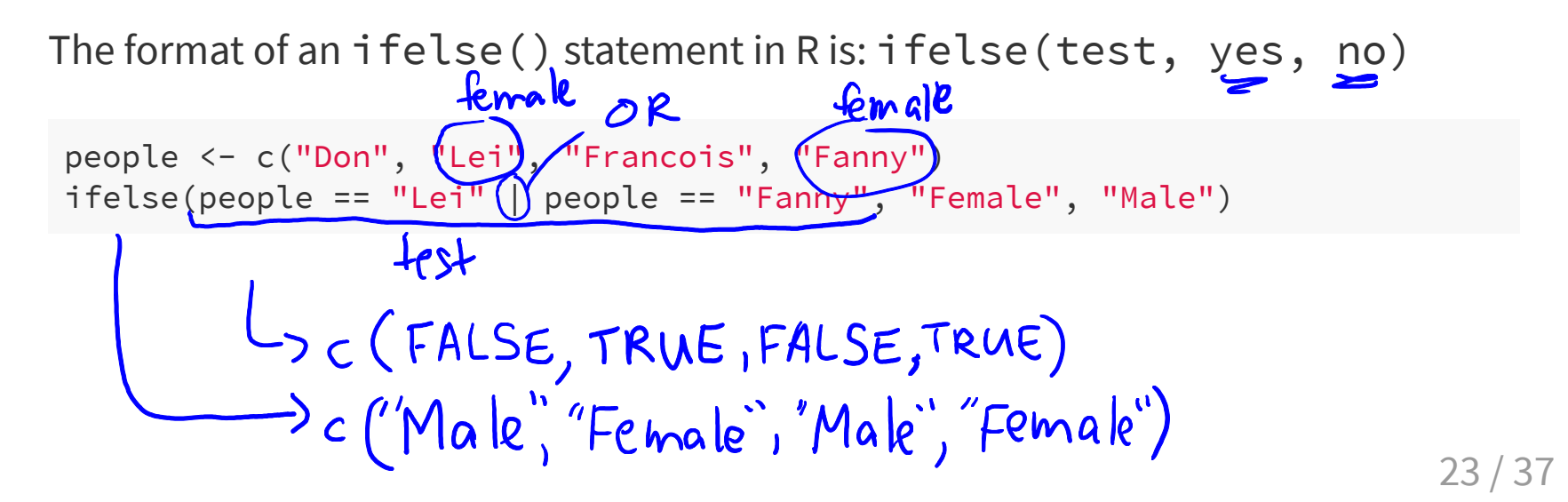

## **Create new variables from existing variables using mutate() and ifelse()**

- Suppose that we would like to create a categorical variable to identify majors with between 45% and 55% women (ie., approximately equal numbers of males and females).
- We can use ifelse() in a mutate() statement.

The format of an ifelse() statement in R is: ifelse(test, yes, no)

```
people <- c("Don"
,
"Lei"
,
"Francois"
,
"Fanny")
ifelse(people == "Lei" | people == "Fanny"
,
"Female"
,
"Male")
```
## [1] "Male" "Female" "Male" "Female"

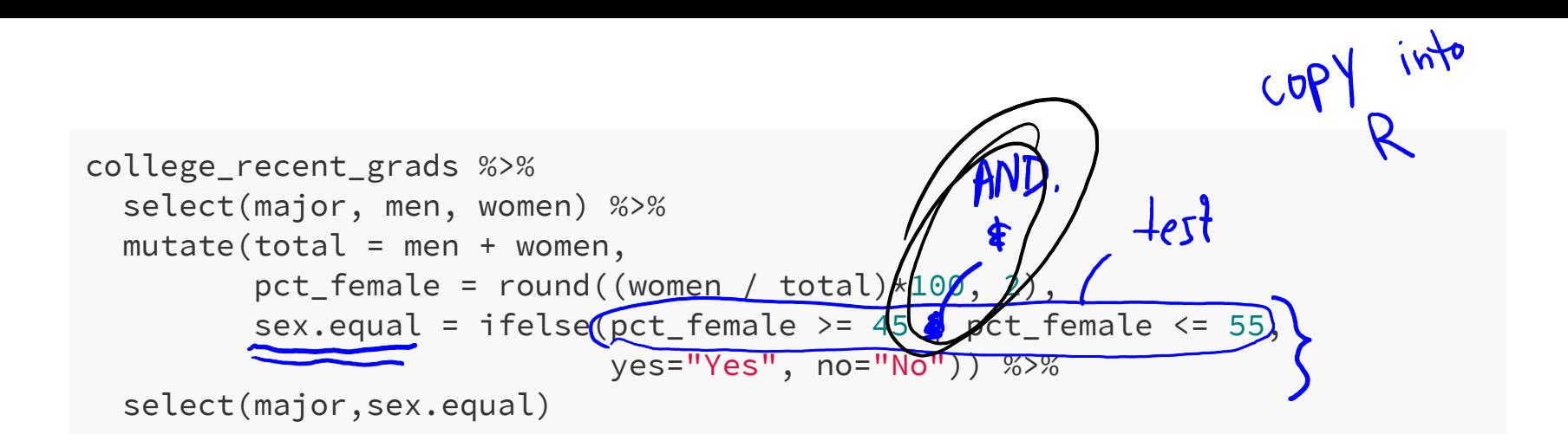

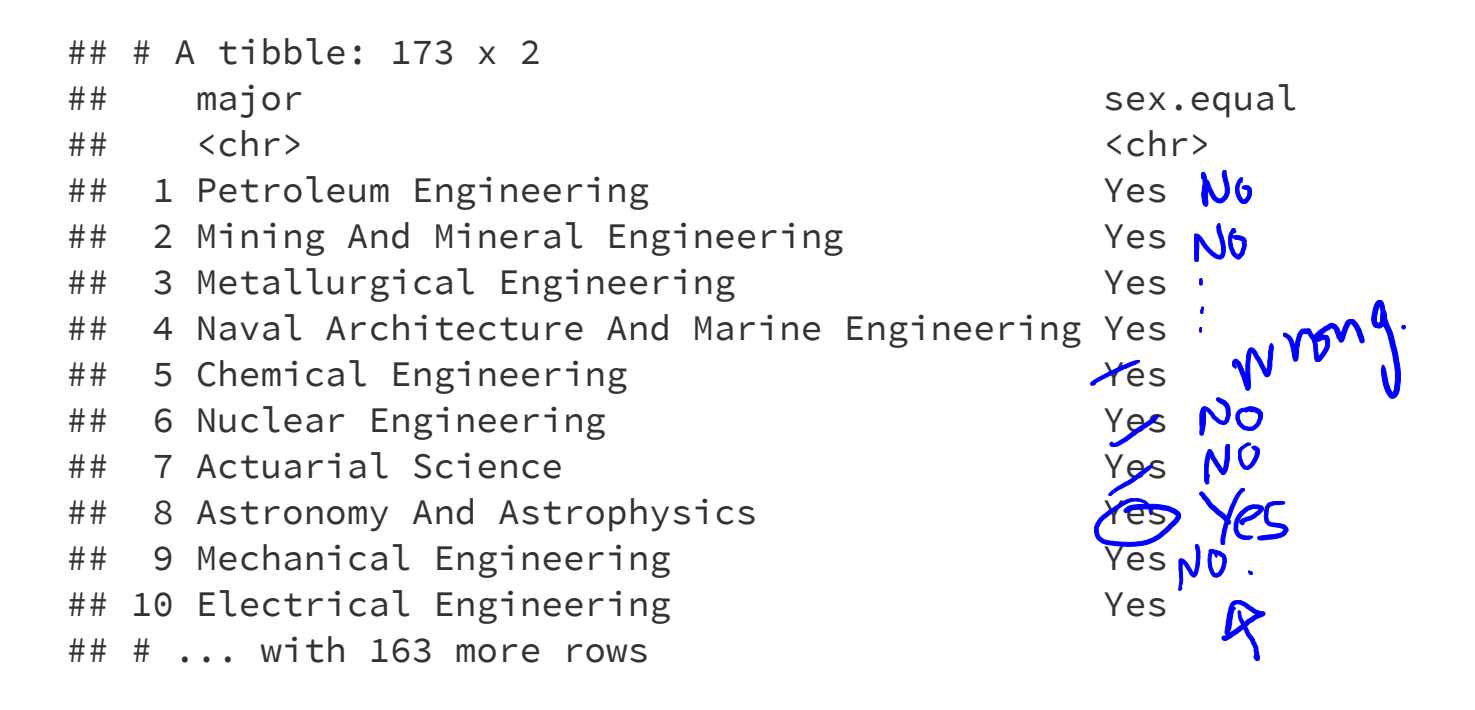

## **Rename variables using rename()**

- $\blacksquare$  It's considered bad practice in R to use periods in variable names.
- We can use rename () to change the name of sex.equal to sex\_equal.<br>
Same as before

```
my_college_dat <- college_recent_grads %>%
  select(major, men, women, median) %>%
  mutate(total = men + women,pct_female = round((women / total)*100, 2), c_0vrect
          sex.equal = ifelse(pct_female >= 45\sqrt{\&})
                               pct_female <= 55, yes="Yes"
, no="No")) %>%
  select(major,sex.equal, median)
my_college_dat <- my_college_dat %>%
   rename(sex_equal = sex.equal, salary_median = median)
glimpse(my_college_dat)<br>hew name
## Observations: 173
## Variables: 3
## $ major           <chr> "Petroleum Engineering", "Mining And Mineral Eng...
## $ sex_equal          <chr> "No", "No", "No", "No", "No", "No", "No", "Yes",...
## $ salary_median <dbl> 110000, 75000, 73000, 70000, 65000, 65000, 62000...
```
## **Sort a data frame using arrange ()**<br>
Fort the sort the solar select noise along mation service the rows in data-frame my\_college\_dat %>%

select(major, salary\_median) %>% arrange(desc(salary\_median))

#### # A tibble: 173 x 2

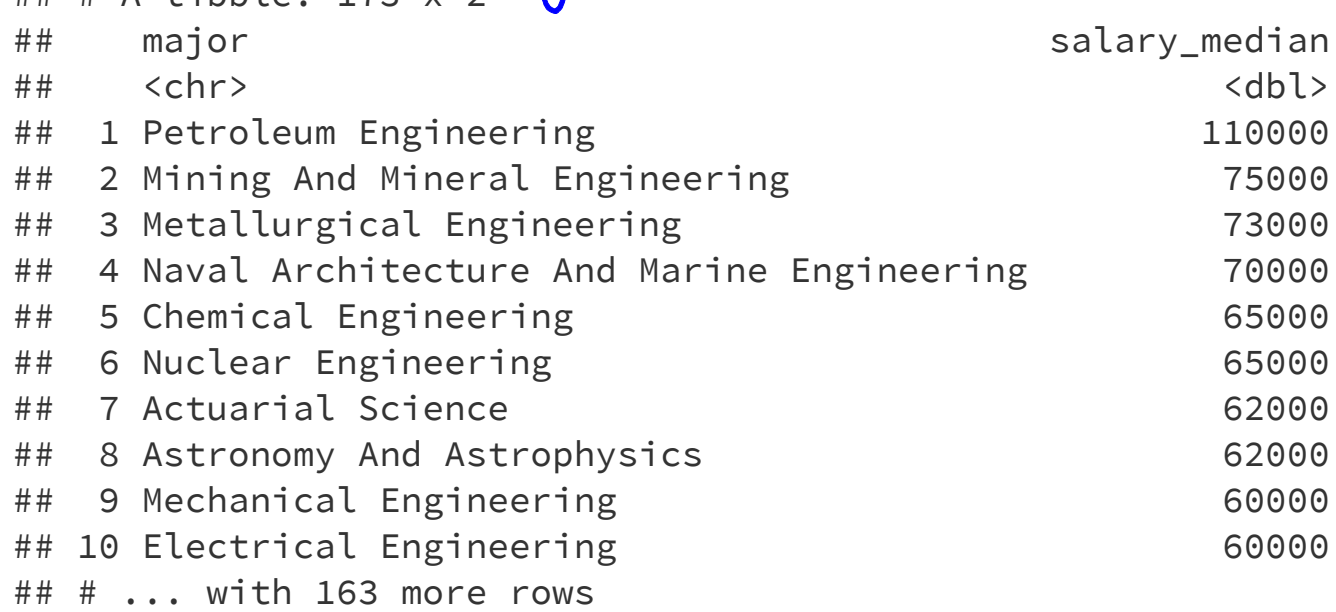

## **Summarize a data frame using summarize()**

set.

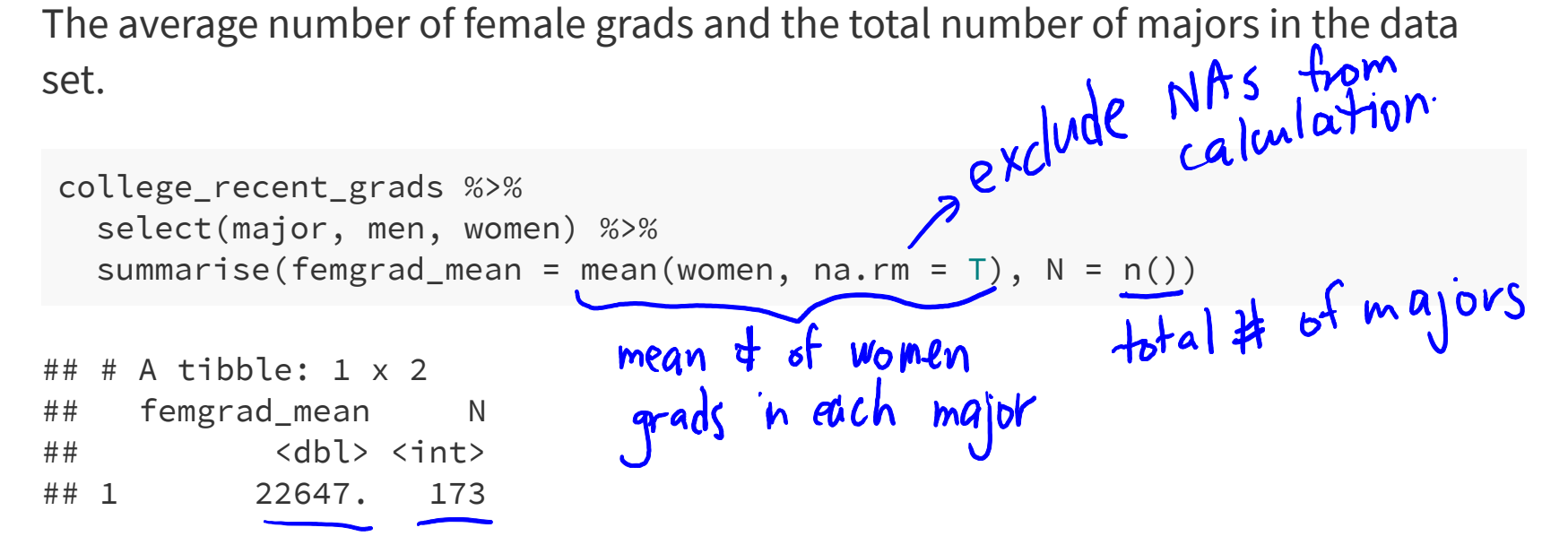

## **Summarize groups in a data frame using summarize() and group\_by()**

The median salary in majors with 45%-55% female students.

```
my_college_dat %>%
 group_by(sex_equal) %>%
summarise(median(salary_median))
```
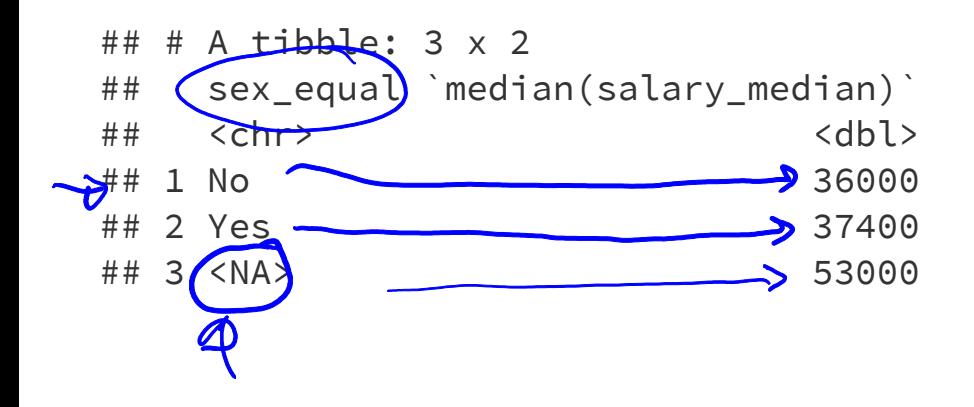

## **Boxplots to compare distribution of salary in majors with balanced vs unbalanced sex distributions**

my\_college\_dat %>% filter(is.na(sex\_equal) == FALSE) %>%  $ggplot(aes(x = sex_equal, y = salary_median)) + geom_boxplot()$ 

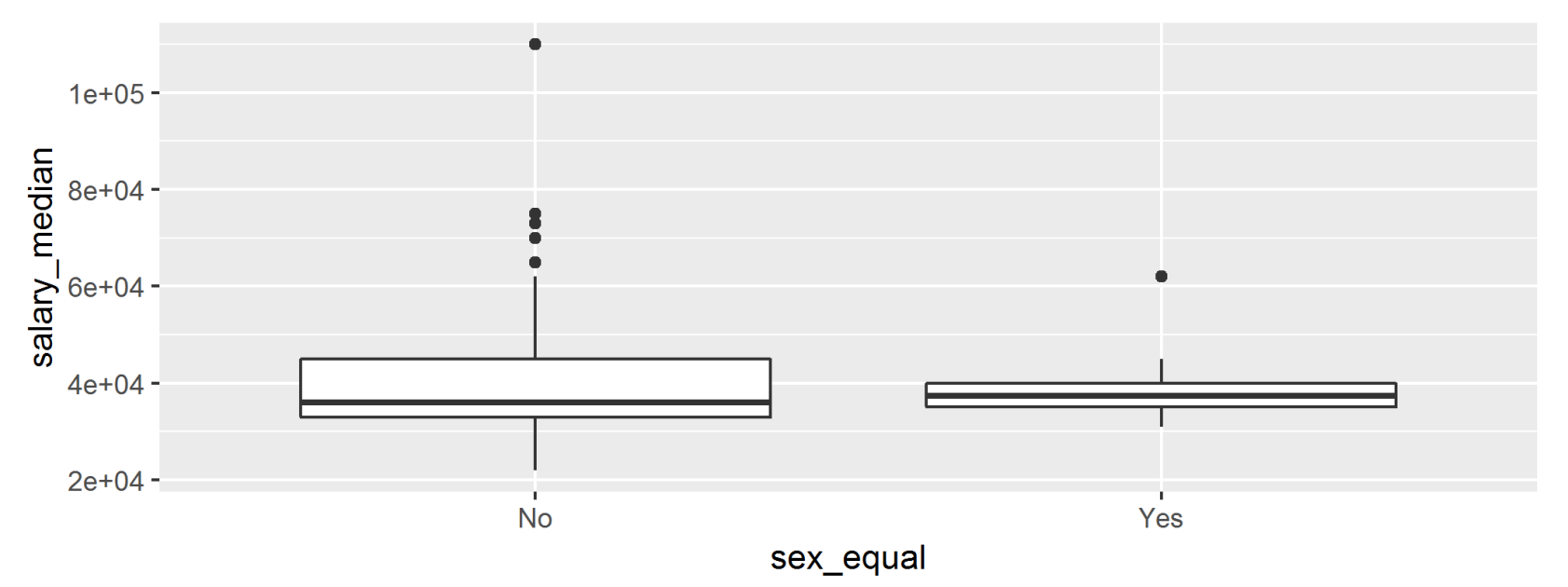

A boxplot summarizes the distribution of a quantitative (numerical) variable using five statistics, while also plotting unusual observations (outliers)

The elements of a boxplot are:

A boxplot summarizes the distribution of a quantitative (numerical) variable using five statistics, while also plotting unusual observations (outliers)

The elements of a boxplot are:

- $\blacksquare$  Line in the middle of the box:
	- **median**: middle data value (50% of data values above, 50% below)

A boxplot summarizes the distribution of a quantitative (numerical) variable using five statistics, while also plotting unusual observations (outliers)

The elements of a boxplot are:

- $\blacksquare$  Line in the middle of the box:
	- **median**: middle data value (50% of data values above, 50% below)<br>25% of data
- Edges of the box:
	- $\bf{Q}$  , **1st quartile**: value such that 25% of the data values are less it  $(\text{SQ}_1\text{S})$
	- **3rd quartile** value such that 75% of the data values are less it (\$Q\_3\$)

 $\mathbf{Q}_{3}$ 

 $257.$  of the

A boxplot summarizes the distribution of a quantitative (numerical) variable using five statistics, while also plotting unusual observations (outliers)  $\mathsf{Q}_3$ 

 $251$ 

 $50<sup>7</sup>$ 

The elements of a boxplot are:

- $\blacksquare$  Line in the middle of the box:
	- **median**: middle data value (50% of data values above, 50% below)
- $\blacksquare$  Edges of the box:
	- **1st quartile**: value such that 25% of the data values are less it (\$Q\_1\$)
	- **3rd quartile** value such that 75% of the data values are less it (\$Q\_3\$)
- **Example 1** Length of the box is the Interquartile Range (IQR) = 3rd quartile 1st quartile
	- gives an indication of how spread out the data are

 $Q_{2}-Q_{1}$ 

 $257$ 

A boxplot summarizes the distribution of a quantitative (numerical) variable using five statistics, while also plotting unusual observations (outliers)

 $Q_{3}$  + 1.5  $IR$ 

TQ

 $Q_1 - 1.5$ 

The elements of a boxplot are:

- $\blacksquare$  Line in the middle of the box:
	- **median**: middle data value (50% of data values above, 50% below)
- $\blacksquare$  Edges of the box:
	- $x \, \text{G} \text{R}$ **1st quartile**: value such that 25% of the data values are less it (\$Q\_1\$)
	- **3rd quartile** value such that 75% of the data values are less it (\$Q\_3\$)
- **Example 1** Length of the box is the Interquartile Range (IQR) = 3rd quartile 1st quartile
	- **Example 3 random** spread out the data are

Whiskers on the box extend to the most extreme value that is outside of the box but within  $(1.5 \times IQR)$  whiskeys  $can$ <sup>4</sup> go beyond the fences

## Outliers - unusual values

An *outlier* is a value which is beyond the whiskers, that is either

- less than  $Q_1 1.5 \times IQR$  OR
- more than  $Q_3 + 1.5 \times IQR$

The whiskers of the boxplot capture data which is outside the box, but not beyond  $1.5 \times IQR$  on either side

Lo puttiers are represented on the plot with dots 31 /

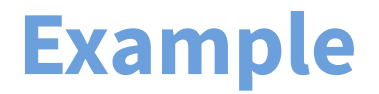

#### $m=10$ x

## [1] 0.14 0.15 0.15 0.44 0.54 0.76 0.96 1.18 1.23 2.89

#### **Example**

x

## [1] 0.14 0.15 0.15 0.44 0.54 0.76 0.96 1.18 1.23 2.89 quantile(x, 0.25) quantile(x, 0.75)  $\mathsf{a}_3$  $Q_{1}$ ## 25% ## 75% ## 0.2225 ## 1.125 quantile(x, 0.50)<br>
# 50% A, z r dian quantile $(x, 0.75)$  quantile(x, 0.25) ## 50%  $LQR = Q_3 - Q_1$ ## 0.65 ## 75% ## 0.9025

#### **Example**

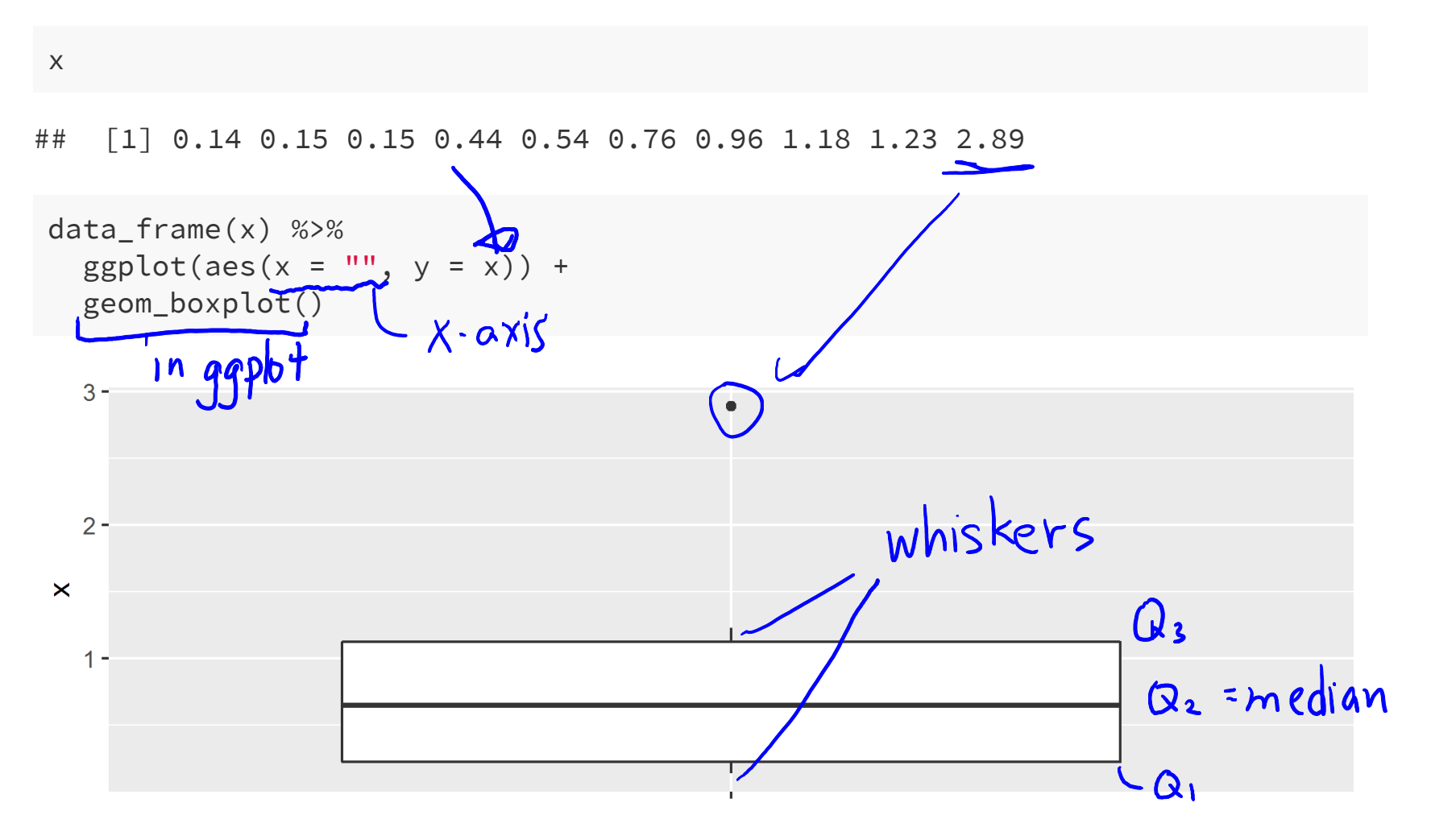

#### **Example: Histogram vs boxplot**

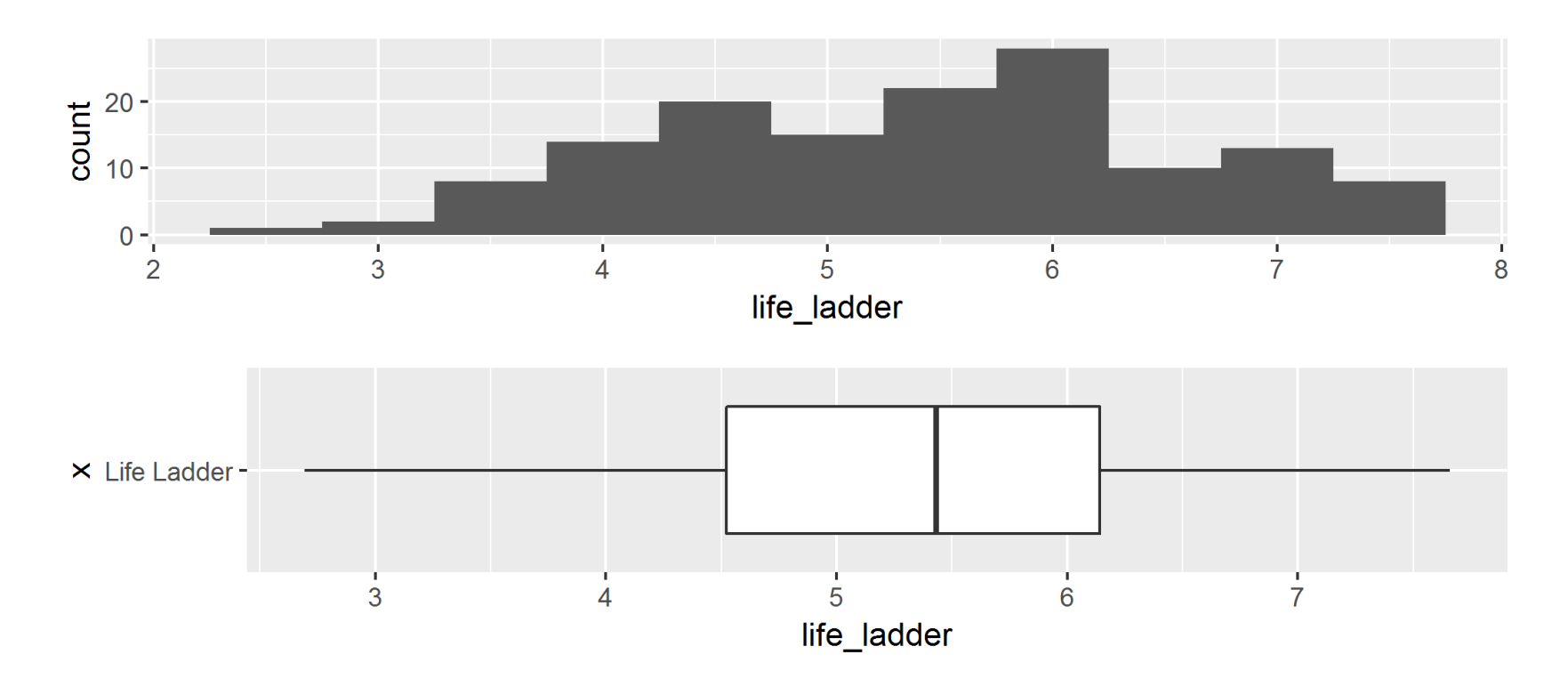

#### **Example: Histogram vs boxplot**

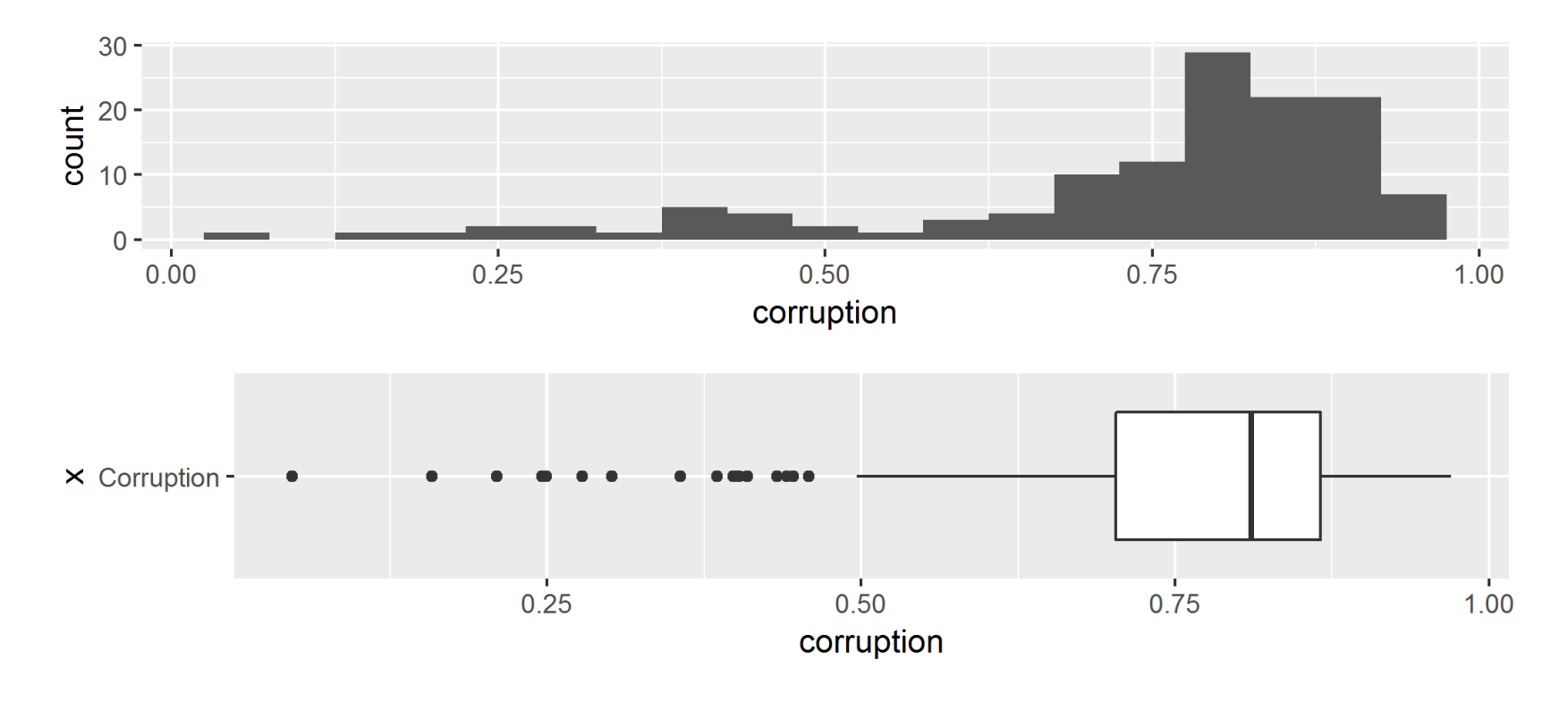

#### **Back to the salary example...**

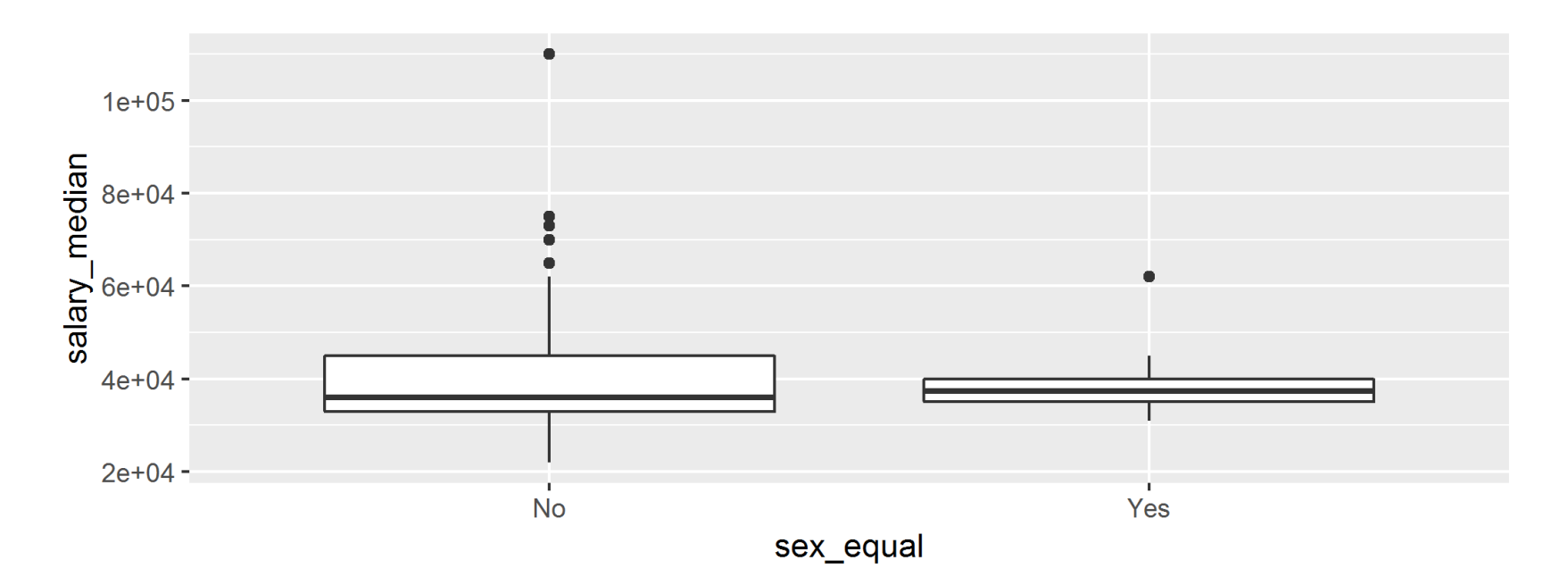

36 / 37

#### **Back to the salary example...**

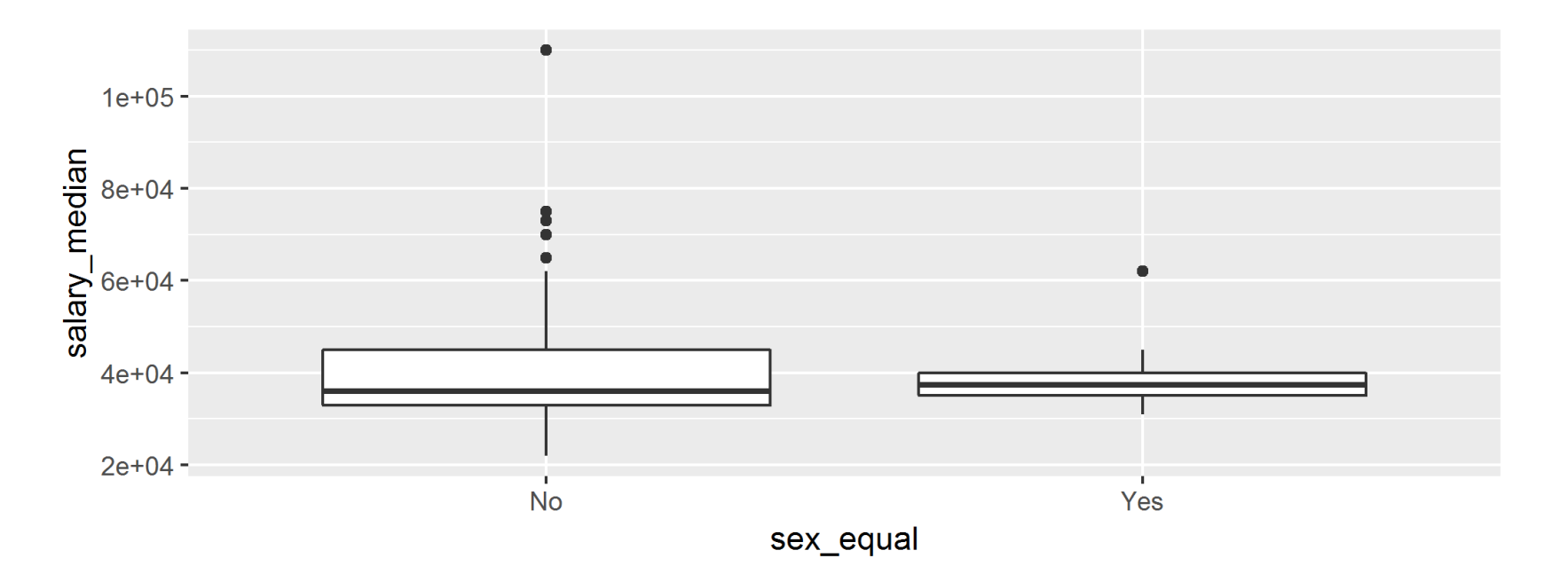

- Similar medians?  $\frac{1}{2}$  /es
- Range / variability? 4 bok at the height of the boxes } variability is<br>4 bok at the height of the boxes } different across<br>3 whiskers and outliers sex-equals , 37

![](_page_47_Figure_0.jpeg)

37 / 37